## File Manager

• ใชสําหรับจัดการระบบ file บน server

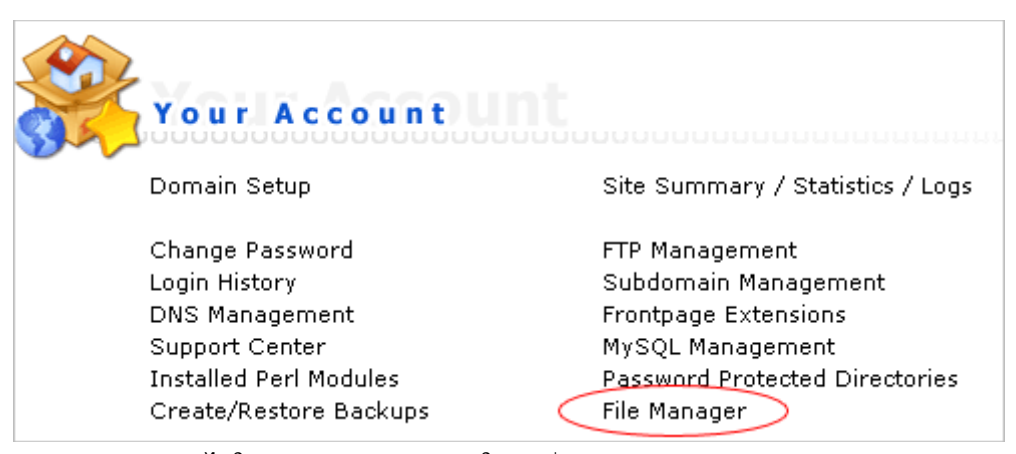

• หลังจากล็อกอินเขาไปใน control panel แลวใหกดที่ "File Manager"

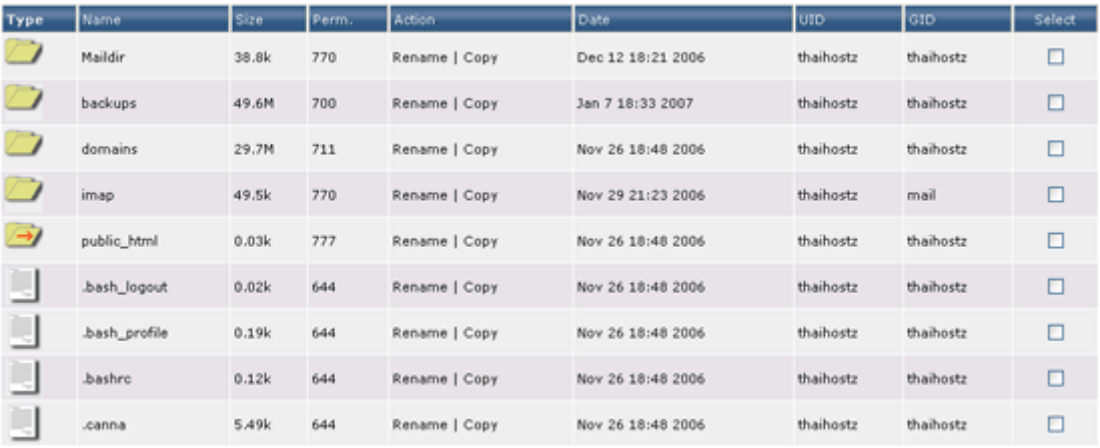

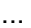

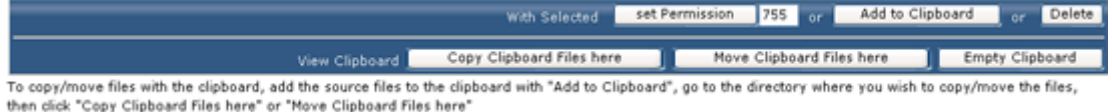

...

**Filesystem Tools**  $\boxed{\text{Create}}$ Create New File Create **District Semplate** Create New Folder - 6 Upload files to current directory (/) Compress clipboard files to // tar.gz Create